## **Як об'єднати свої публікації в Scopus під єдиним профілем**

Якщо науковець має більше одного профілю в Scopus, об'єднати свої публікації під єдиним можна за допомогою інструменту **Scopus Author Feedback Wizard** [\(http://www.scopusfeedback.com/\)](http://www.scopusfeedback.com/).

заходимо на сторінку *[Author Feedback Wizard](http://www.scopusfeedback.com/)*, вводимо варіанти написання прізвища (*Add name variant* = додати новий варіант), натискаємо **Start**

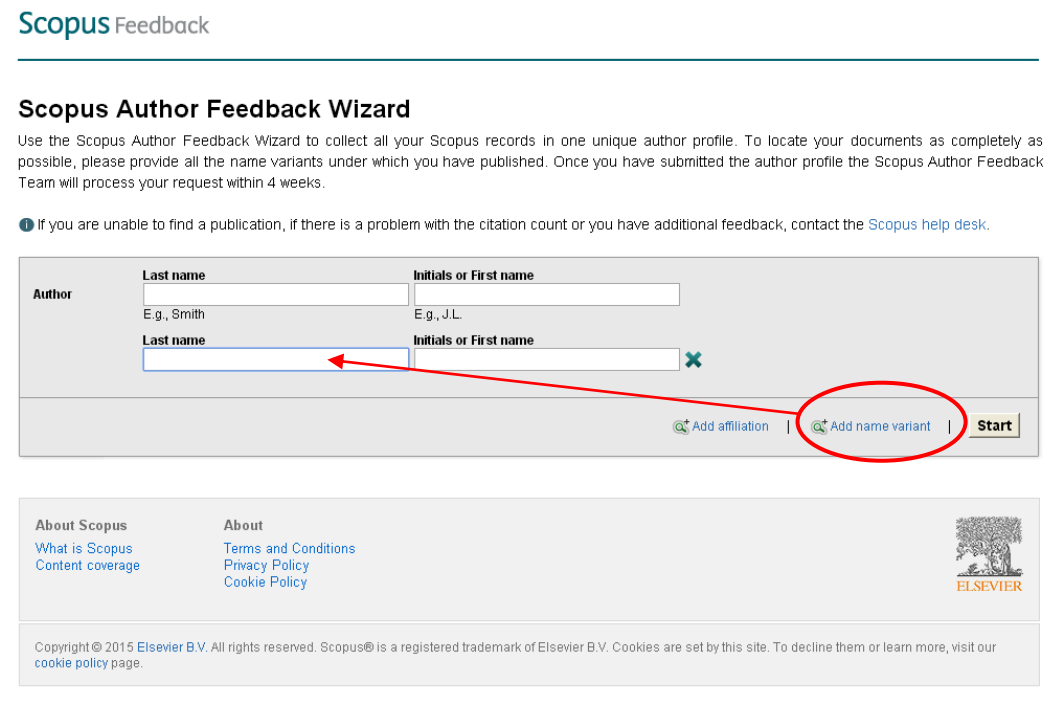

## **Scopus** Feedback

## **Scopus Author Feedback Wizard**

Use the Scopus Author Feedback Wizard to collect all your Scopus records in one unique author profile. To locate your documents as completely as possible, please provide all the name variants under which you have published. Once you have submitted the author profile the Scopus Author Feedback Team will process your request within 4 weeks.

If you are unable to find a publication, if there is a problem with the citation count or you have additional feedback, contact the Scopus help desk.

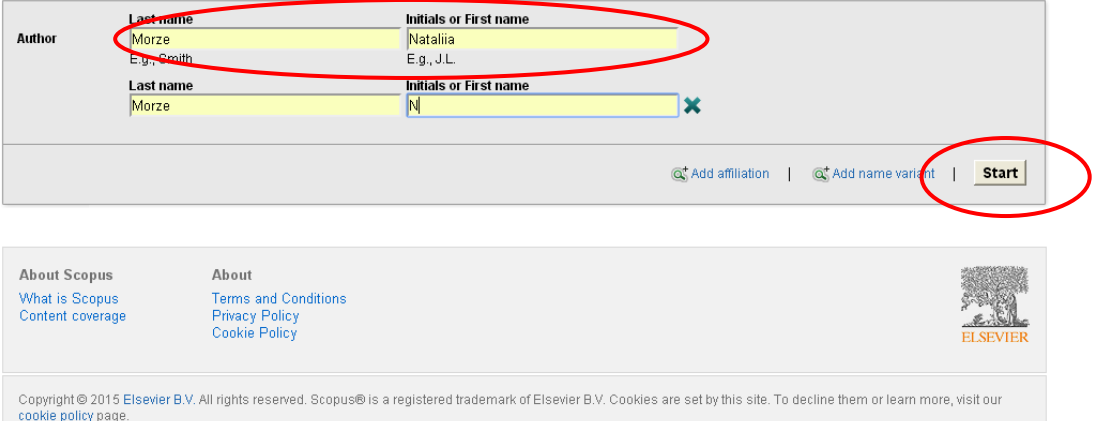

вибрати профілі - *Show recent documents* (переглянути назви статей), натиснути **Next**;

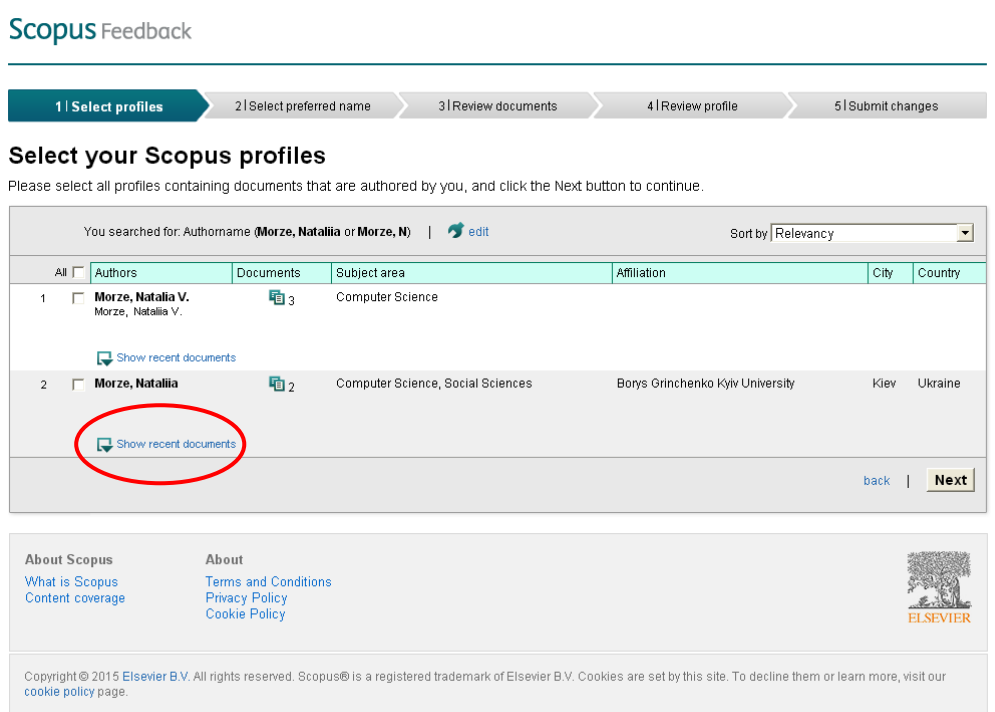

обрати бажане написання профілю, перевірити;

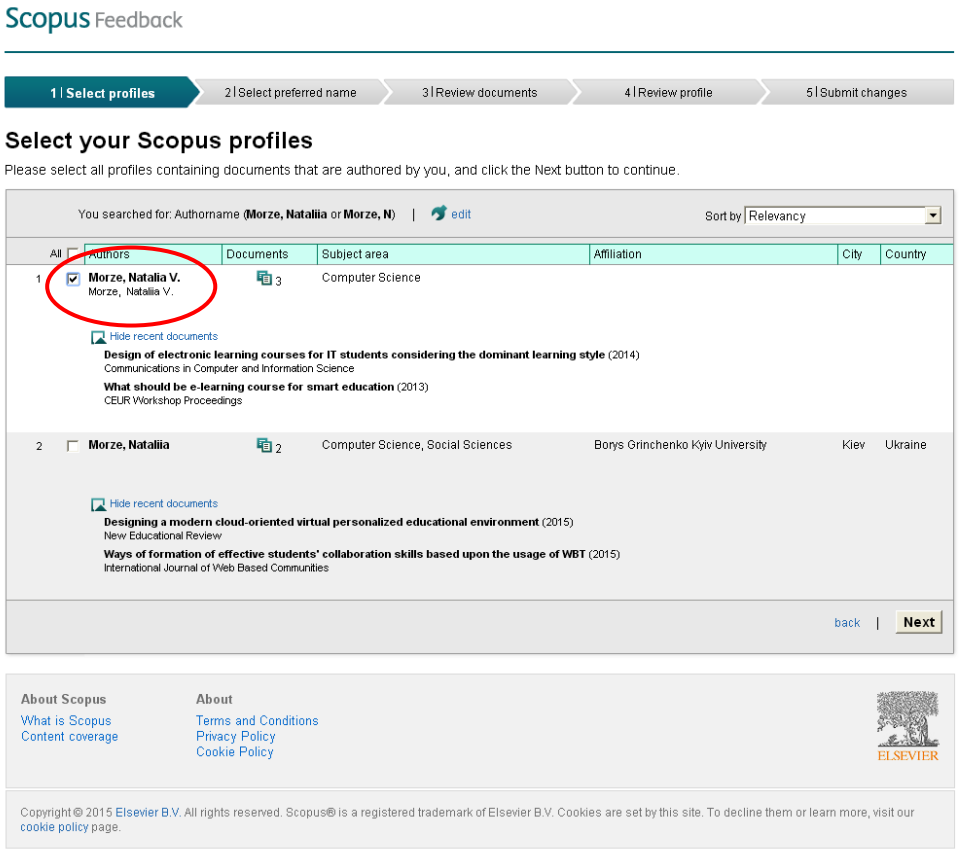

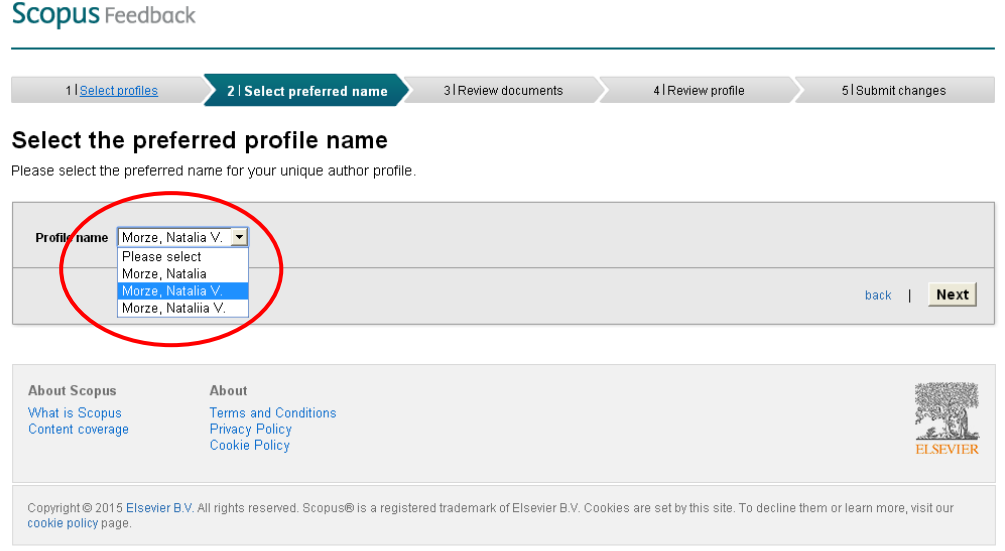

- вказати e-mail, відправити;
- чекати на повідомлення про редагування профілю.